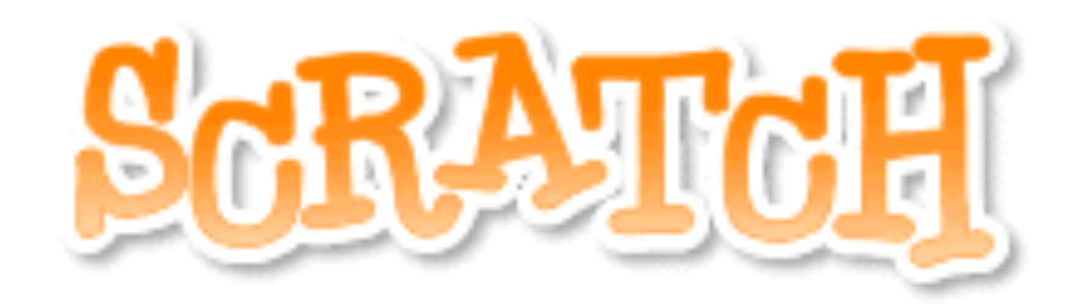

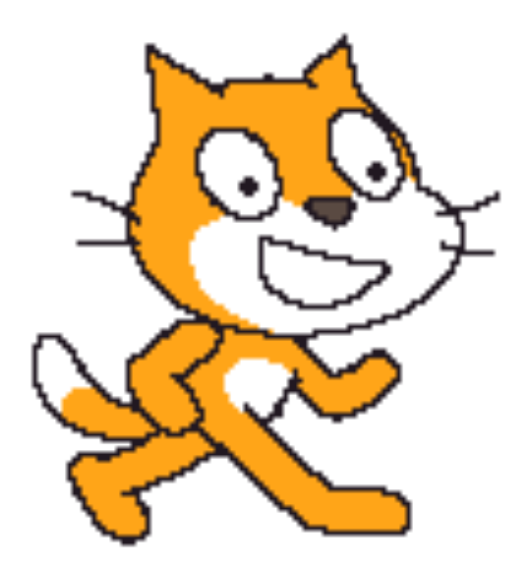

## Using the Pen 2

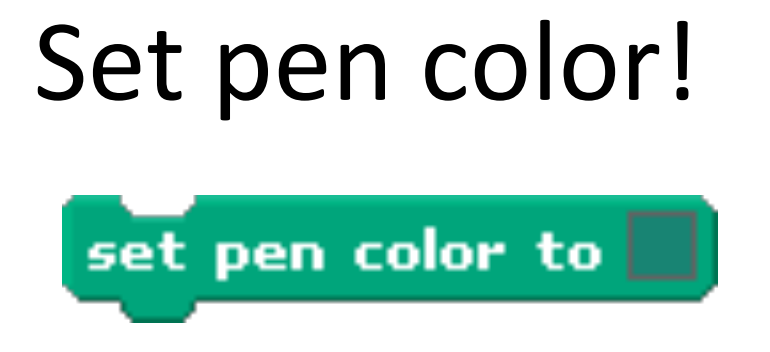

The set pen color block changes the color of **the line**  the sprite draws when the pen is down.

Clicking on the color box will let you choose the color you want from a **palette**.

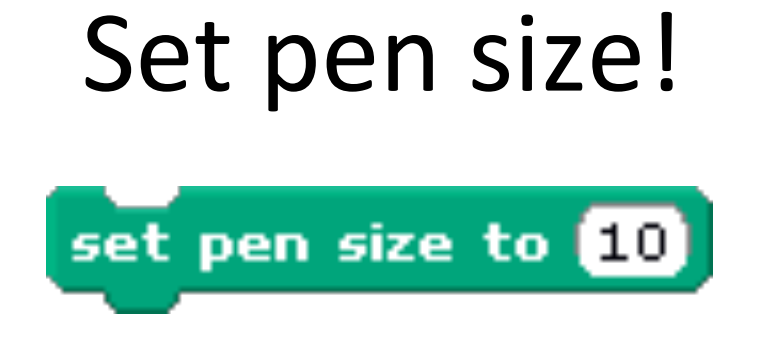

The set pen size block changes the **thickness** of the line the sprite draws as it moves. It has 1 variable:

1. You can change how thick the line is. A **bigger** number makes a wider line.

## Show and Hide!

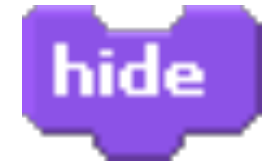

If you do not want to see the sprite on the stage, use the hide block to make it **invisible**. The sprite will still move and draw lines while it is invisible.

If you want to make the sprite **visible** again, use the show block.

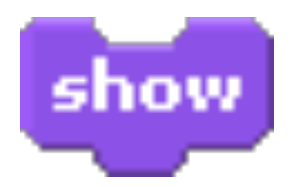

Both the show and hide blocks can be found in the "**Looks**" tab.